# **MACRO**SYSTEN

### **Die Neuerungen in BogartSE 11 als Update von Version 10**

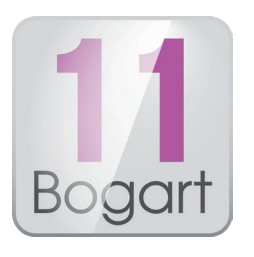

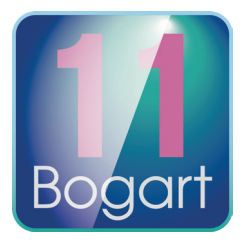

### **Einstellungen:**

- Nur WINDOWS: Es wird Online nach einem Update gesucht und ggf. die Installation angeboten.
- Nur WINDOWS: Hardware-Test

### **Projekteinstellungen:**

• Der Projektauswahl Dialog hat jetzt eine Liste mit 'zuletzt benutzten' Projekten die auch Projekte in anderen (Store'n'Share bzw. Disk-Juggler) Projektumgebungen und auf anderen Festplatten enthält.

### **Import:**

- Import mit zusätzlicher RGB Korrektur, bei aktivem Expertenmenü, im Menü "Bild-/Tonkorrektur".
- Alternativ zum automatischen Formatarchiv gibt es jetzt ein manuelles Archiv. "Formatarchiv verwenden" muss dazu abgeschaltet sein.
- Nur WINDOWS: In Dateien vorhandene Kommentare werden jetzt übernommen.

### **Bearbeiten:**

- Rechts unter dem großen Szenenbild kann jetzt der Kommentar angezeigt werden.
- Die Suche mit PowerKey "Strg-f" bezieht jetzt auch den Kommentar mit ein. F3 zeigt den nächsten Treffer, Shift-F3 den vorherigen.
- Die Szenenablage kann jetzt auch nach Namen, Länge und Aufnahmezeit sortiert werden. Manuelles sortieren ist dann natürlich nicht möglich.
- Die Szenen Auswahl (z.B. in Arabesk) merkt sich die zuletzt ausgewählte Szene und aktiviert diese beim nächsten Aufruf automatisch.
- Neue Schalter im Bearbeiten-Menü links oben um schnell zur vorherigen und nächsten Kapitelmarke zu springen.
- Neue Schalter um den Abspielmarker auch ohne Tastatur um +/- 1 Bild zu verschieben.
- Szenen im Storyboard können jetzt am orangen Positionsmarker aufgeteilt werden.
- Im Zeitraum-Menü gibt es ebenfalls einen "Aufteilen" Schalter. Damit kann man das ganze Storyboard im Vollbild sichten und Szenen auseinander schneiden.
- Beim Suchen / Wiederherstellen von Szenen in der Ablage aus dem Storyboard wird jetzt deren In/ Out zum Zeitpunkt des Einfügens berücksichtigt.
- Die automatische Anzeige beim Überfahren des "StoryboardPlus" Zeitstrahls kann jetzt abgeschaltet werden.
- 'Dies löscht mindestens ein Tonstück...' Nachfragen wurden soweit als möglich reduziert.
- Beim Storyboard abspielen im kleinen Fenster läuft jetzt auch ein Zählwerk und das Storyboard oben wird mitgeführt.
- Menüs mit Storyboard Anzeige: Mit dem neuen , SB+' Schalter kann die , Storyboard Plus' Darstellung schnell an- und ausgeschaltet werden.

### **Effekte:**

- Die eingestellte Länge wird jetzt pro Übergangs Effekt gemerkt und beim nächsten Einfügen des Effektes wieder benutzt.
- Der Standbild Effekt hat unter dem neuen Schalter "Voreinstellungen" erweiterte Zeit Einstellmöglichkeiten, ähnlich wie Bearbeiten / Neu.
- Der Langzeit/Spezial-Effekt "Unschärfe" erzeugt nun bessere Ergebnisse.
- Der neue Langzeit-Effekt "Muster3" ermöglicht das Ein- und Ausblenden von Grafiken.

## **MACRO**SYST

### **Betitelung:**

- Die Schriften Auswahl hat jetzt eine Favoriten Listen, ähnlich wie die Effekte Menüs.
- Der Image-Pool wurde um etliche Logos und Bilder erweitert.

### **Audio-Bearbeitung:**

- Erweitertes Aufteilen für Tonstück, ähnlich wie auch für Video seit Bogart 10.
- Nur WINDOWS: Neue Audioeffekte mit "gelben Symbolen".

### **Audio-Nachvertonung:**

- Der Mischer-Reiter beinhaltet nun eine 'Automatische Korrektur' für einzelne Tonstücke oder Spuren um einfach Übersteuerungen zu entfernen.
- Aufteilen von Tonstücken am Positionsmarker (ausgenommen O-Ton Spur 1).
- Im Reiter "Hüllkurve" gibt es einen neuen Schalter "Stützpunkt am Positionsmarker einfügen", welcher beim aktiven Tonstück einen neuen Stützpunkt an der orangen Markierung einfügt.
- Mit 'Beeinflussen' kann man alle Tonstücke einer Spur in der Lautstärke und Blenden auf einmal anpassen.
- Nur WINDOWS: Neue Audioeffekte mit gelben Symbolen.

### **Export:**

- Mehrere Exporte in verschiedenen Formaten, Qualitäten, usw. können jetzt in eine "Warteschlange" eingefügt werden. Die gewählten Formate können auch als Archiv gesichert und wieder geladen werden. Die Warteschlange wird dann am Stück abgearbeitet.
- Im Export-Menü besteht wie in der Nachvertonung die Möglichkeit das Storyboard automatisch von Übersteuerungen zu befreien.

### **Verschiedenes:**

- Nur WINDOWS: Nach dem Sichern, Exportieren von Archiven, Bild- und Ton Dateien kann jetzt mit 'Ordner öffnen' ein Windows Explorer Fenster mit dem Zielordner geöffnet werden.
- Nur WINDOWS: Das Windows Pro-Paket erkennt nun kompatible Grafikkarten mit H.265 Encoder (Einstellungen / System / Information + Hardware Test).
- Nur WINDOWS: Export-Formate, welche Kapitelmarken unterstützen übernehmen die Kapitelmarken, welche im Bogart STORYBOARD gesetzt wurden. Player, welche derartige Kapitel-Marken unterstützen, erlauben damit den direkten Ansprung von Kapitelmarken.

**Hinweis:** Die Neuerungen im Bearbeiten-Menü und in der Audio-Nachvertonung können sich erst ab einer Bildschirm-Auflösung von mindestens 1.280 x 720 Bildpunkten (Bildschirm-Auflösung "mittel") auswirken, da auf kleineren Bildschirmen kein Platz für die übersichtlichen Menüs, die Darstellung der Effektspuren, den Zeitstrahl, die Reiter-Bedienung und 9 Tonspuren zur Verfügung steht. Wir empfehlen eine Bildschirm-Auflösung von 1.920 x 1.080 Bildpunkten (Bildschirm-Auflösung "hoch").

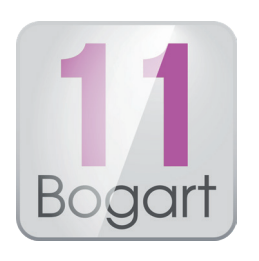

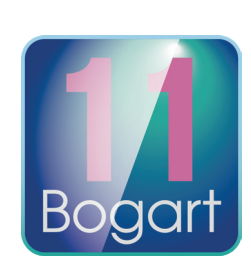